## HP Network Node Manager / Route Analytics Management System Integration Module

バージ ョ ン : 5.20

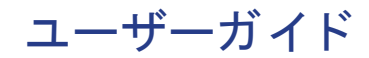

Manufacturing Part Number: BA129-99022 Document Release Date: 2007 年 5 月 Software Release Date: 2007 年 5 月

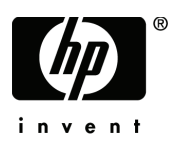

#### ご注意

- **1** 本書に記載し た内容は、 予告な しに変更する こ と があ り ます。
- **2** 当社は、 本書に関し て特定目的の市場性 と適合性に対する保証を含む一切の保証をいた しか ねます。
- **3** 当社は、 本書の記載事項の誤 り 、 またはマテ リ アルの提供、 性能、 使用に よ り 発生し た損害 については責任を負いかねますのでご了承ください。
- 4 本製品パッケージとして提供した本書、CD-ROM などの媒体は本製品用だけにお使いくださ い。プログラムをコピーする場合はバックアップ用だけにしてください。プログラムをその ままの形で、あるいは変更を加えて第三者に販売することは固く禁じられています。

本書には著作権に よ って保護 される内容が含まれています。 本書の内容の一部または全部を著作 者の許諾なしに複製、改変、および翻訳することは、著作権法下での許可事項を除き、禁止され ています。

All rights are reserved.

#### Restricted Rights Legend

Confidential computer software. Valid license from HP required for possession, use or copying. Consistent with FAR 12.211 and 12.212, Commercial Computer Software, Computer Software Documentation, and Technical Data for Commercial Items are licensed to the U.S. Government under vendor's standard commercial license.

#### Copyright Notices

© Copyright 1999-2007 Hewlett-Packard Development Company, L.P.

Packet Design, Inc. のソフトウェアも含みます。

© Copyright 2006 Packet Design, Inc.

#### Trademark Notices

Linux は、 Linus Torvalds の米国およびその他の国におけ る登録商標または商標です。

Microsoft® および Windows® は、 米国 Microsoft Corporation の米国およびその他の国におけ る登 録商標です。

UNIX® は、 The Open Group の登録商標です。

その他の製品名は、登録商標を所有する各社に帰属します。

### サポー ト 情報

次の HP ソフトウェア サポート Web サイトにアクセスできます。

#### **http://support.openview.hp.com/support.jsp**

HP ソフトウェアサポート オンラインでは、対話型の技術支援ツールに素早く効率的にアクセス いただけます。サイトのサポート範囲は次のとおりです。

- マニュアル類の検索
- サポートケースの登録とトラッキング、およびエンハンスメント要求(英語)
- ソフトウェアパッチのダウンロード
- サポート契約の管理
- HP サポートの連絡先の検索
- 利用可能なサービ スの確認
- フォーラムへの参加
- ソフトウェアトレーニングの確認と登録

各種サポートのご利用の際は、ほとんどの場合、HP Passport ユーザーとしてご登録いただき、ロ グインしていただく必要があります。また、サポート契約も必要です。

アクセスレベルと HP Passport に関する詳細は以下を参照してください。

#### **http://support.openview.hp.com/new\_access\_levels.jsp**

#### 原 典

本書は 『HP Network Node Manager / Route Analytics Management System Integration Module User's Guide』 (HP Part No. BA129-90022) を翻訳し た ものです。

# 目次

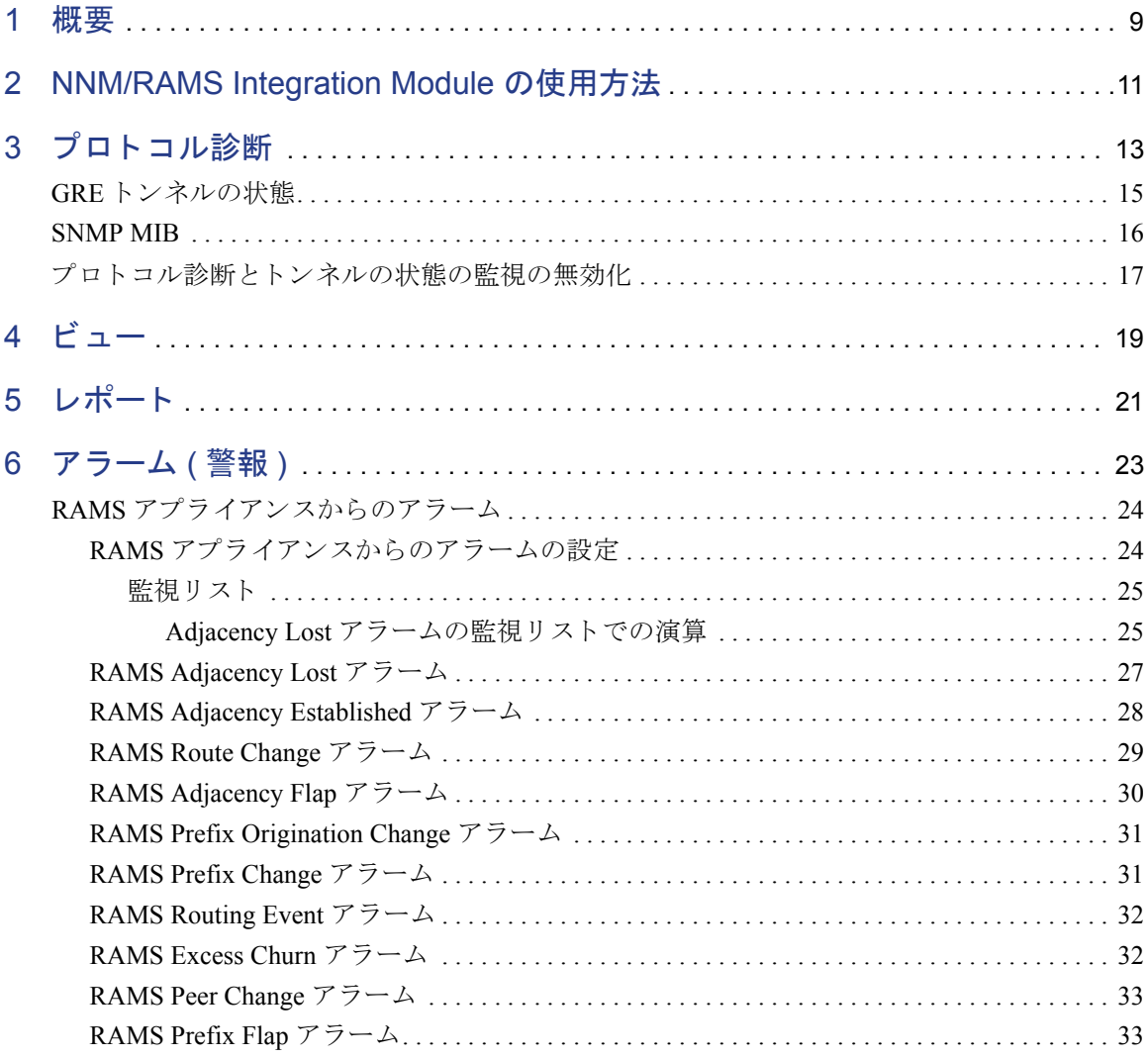

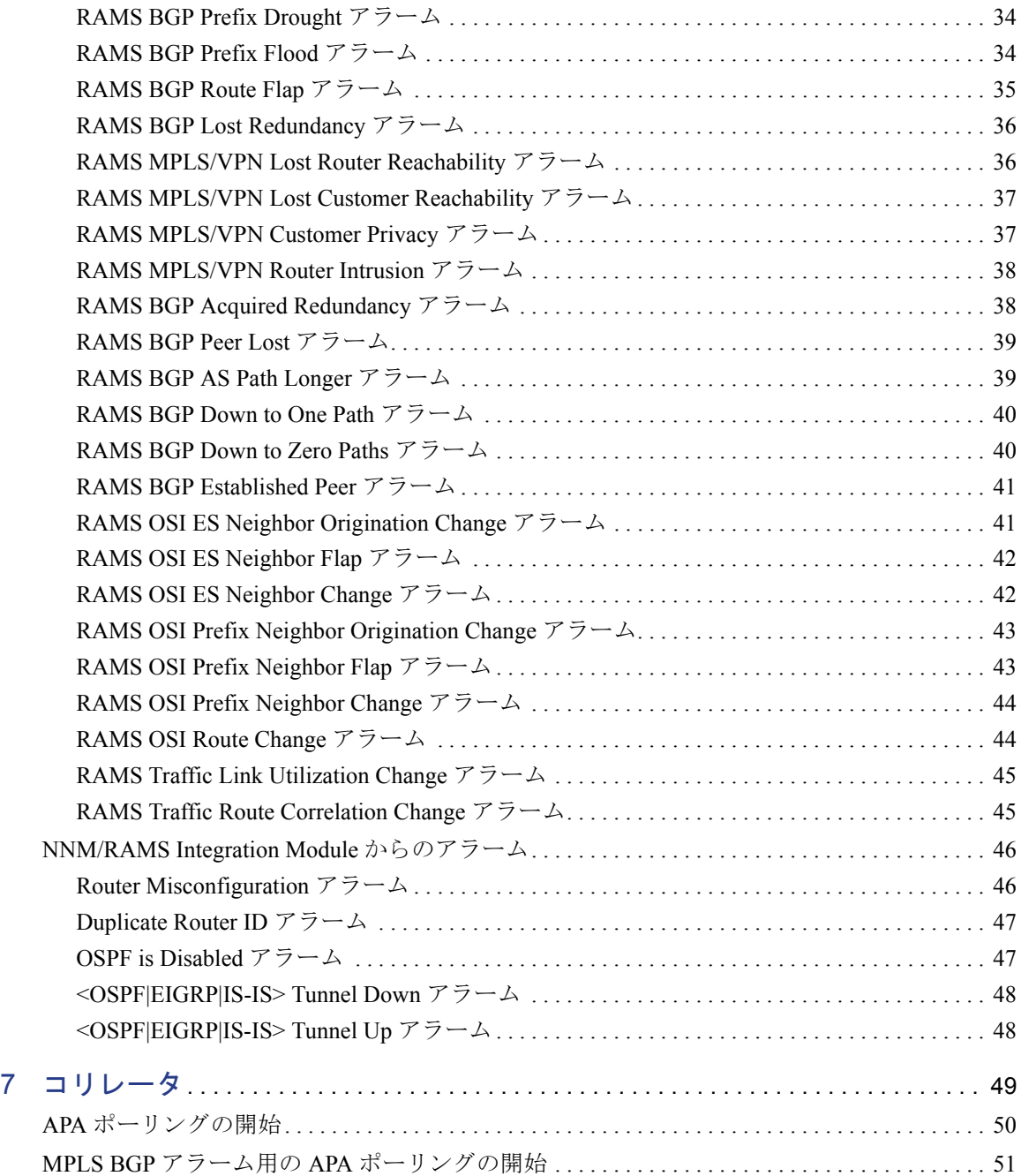

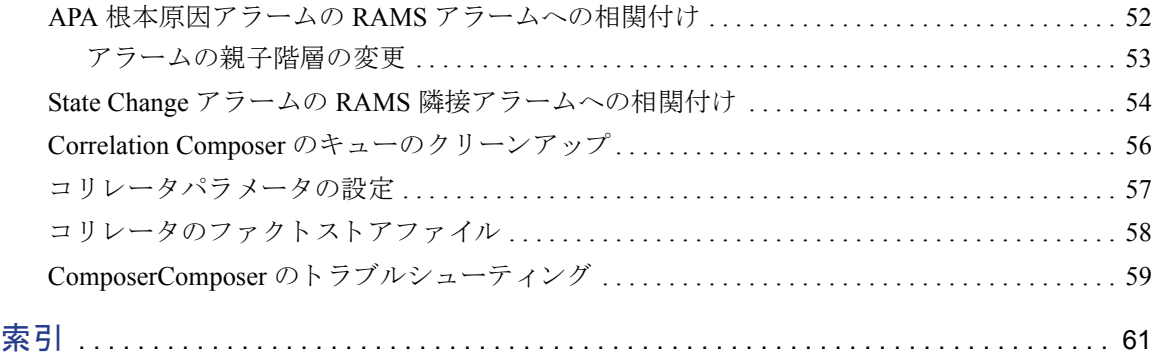

<span id="page-8-1"></span><span id="page-8-0"></span>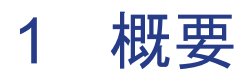

HP Network Node Manager (NNM) Advanced Edition  $\angle$  HP Route Analytics Management System (RAMS) を組 み合わせる と 、 OSPF、 EIGRP、 IS-IS、 BGP、 お よび MP-BGP ルーティングプロトコルの問題点を特定、分析、防止するための 強力なツールとなります。

NNM/RAMS Integration Module を使用すれば、 ネ ッ ト ワー ク操作に以下の よ う な 機能を追加でき ます。

- NNM のレイヤー 2 のトポロジ情報と RAMS のレイヤー 3 ルーティング技能 を組み合わせることで、IP ネットワークに発生する重要な変化をその履歴と ともにリアルタイムに提供します。
- リアルタイムのルーティングプロトコルデータから作成したマップおよび テーブルは、ルーティング環境の視覚化に役立ちます。これらのビューは NNM のホームベースおよびアラームブラウザから利用できます。
- RAMS アラームは、NNM Advanced Edition の根本原因分析に使用します。そ の結果、ルーティング環境の変化を知らせる情報にそれらの変化の原因と影 響を示すレ イヤー 2 の情報が追加 され、 しか も リ アルタ イ ムにその通知を受 け取ることができます。
- プロトコル診断を用いることで、隣接関係にあるルーター間の隣接ロスの原 因となるプロトコルの誤設定を特定できます。ルーティング環境の変化だけ でなく、論理上の誤設定の説明の通知をリアルタイムに受け取ることができ ます。
- RAMS アプライアンスへの GRE トンネルを監視します。これにより、一部の ネットワークの視認性がダウン / 回復する時間を知ることができます。
- ネットワーク内の主要なルートを監視し、レイヤー2で発生した障害がレイ ヤー3 に与える影響を即座に把握できます。

NNM Advanced Edition と RAMS を統合すれば、ネ ッ ト ワー クの変化にルーターが 適応する状況を容易に確認できます。

# <span id="page-10-0"></span>2 NNM/RAMS Integration Module の 使用方法

NNM/RAMS Integration Module を使用するルーテ ィ ング ト ポ ロ ジの ト ラブル シューティングには、多くの方法があります。その方法を以下に示します。

● レイヤー3ピアの間にレイヤー2接続状態を拡張する方法

IGP ビュー内のノードを選択し、右クリックメニューを使用して接続する隣 接関係を拡張します。この作業ではレイヤー2接続状態が表示され、さらに 詳細なレ イヤー 3 接続状態のビ ューが表示 されます。

● IGPビューから隣接関係ビューを起動する方法

IGP ビ ューか ら隣接関係ビ ューを起動し、 レ イヤー 2 およびレ イヤー 3 の情 報を表示し ます。 この情報を使用する と 、 到達不可能なデバ イ ス を特定で き ます。

● IGP ビューからパス履歴ビューを起動する方法

IGP ビューからパス履歴ビューをさらに起動し、選択した2つのノード間の パスへのレイヤー2接続を表示します。この作業では、物理パスを調査し問 題を特定できます。

• 経路変更アラームからパス履歴ビューを起動する方法

Route Analytics アラームブラウザの経路変更アラームから、パス履歴ビュー をさらに起動し、パス変更の履歴を表示します。フェイルオーバのシナリオ では、選択したパスの表示が可能です。複数のパスが表示される場合と、パ スが表示されない場合があります。この情報を使用すると、ネットワークの 接続を回復するのに必要な作業を判別できます。

● ビューおよびアラームからルーターレポートを起動する方法

ダイナミックビューまたは Route Analytics アラームブラウザでは、RAMS に 監視 されてい る特定のルー ターのレポー ト を表示で き ます。 レポー ト には、 指定し たルーターの概要が記載 されています。

● ルーティング障害をレイヤー2障害に相関付ける方法

ルーティング障害を、NNM Advanced Edition の APA が報告するレイヤー 2 障 害に相関付けます。 この作業を行 う と 、 根本原因を素早 く 特定し、 修復にか かる平均時間を短縮できます。

● ルーティング障害のレイヤー3論理原因を検出する方法

NNM アラームおよび RAMS アラームは、ルーティング障害の原因となる、レ イヤー 3 論理プロトコル誤設定エラーの検出に役立ちます。これにより、根 本原因を素早く特定し、修復にかかる平均時間を短縮できます。

● GREトンネルの状態を監視する方法

GRE トンネルでは、RAMS アプライアンスからネットワークの一部までを見 通すこ と ができ ます。 GRE ト ンネルがダウン / 回復する と 、 ア ラームが送信 されます。アラームには、トンネルのダウンステータスの原因となるレイヤー 2 障害またはレ イヤー 3 論理誤設定エ ラーに関する情報が記載 されています。

• 重要な経路に焦点を合わせる方法

重要な経路とネットワークデスティネーションを分離することで、潜在的な 問題を簡単に見つけ出すことができます。SNMP アラーム監視リストを使用 し、重要な経路とサーバーだけでなく、プレフィックスの変更、起点変更お よびフ ラ ッ プに焦点を合わせて監視を行います。

## <span id="page-12-0"></span>3 プロトコル診断

ネットワークの停止は、多くの場合、ハードウェアの故障よりもルーターの誤設 定が起因し て発生し ます。NNM は、ルーテ ィ ング障害の原因 と な る物理的なハー ドウェアの故障を検出します。RAMS Integration Module プロトコル診断機能に は、ルーターにおけるプロトコルの誤設定が原因となるルーティング障害を診断 す る機能が追加 されてい ます。 対応す る プ ロ ト コルは、 OSPF、 EIGRP、 および IS-IS です。

RAMS Integration Module を設定すると、新しい HP プロセスが起動します。これ は ovramsd と呼ばれるプ ロセスです。 ovramsd プロセスは、 RAMS アプラ イアン スからのアラームを待ち受けます。受信したアラームに応じて、ovramsdは特定 の MIB エントリに対して SNMP クエリーを発行し、追加のプロトコル診断を開 始し ます。 プ ロ ト コル診断機能は、 隣接障害の推定根本原因を特定し ます。

以下の手順では、プロトコル診断によりトラブルシューティングを実行するシナ リオを定義します。

- **1** あ る隣接し た終端 ( インタフェース ) の Hello パケ ッ ト の送信間隔が誤って 30 から40に変更され、2つの隣接した終端間で不一致が生じています。
- **2** ovramsd は、 以前は隣接関係にあった 2 つのルーターに関する RAMS 隣接ロ ストアラームを受信します。
- 3 ovramsd は隣接した終端ルーターに SNMP クエリーを発行し、誤設定による エラーの結果を分析します。
- **4** ovramsd は、 誤設定に関する情報を持つ Router Misconfiguration アラームを生 成し ます。
- **5** RAMS 隣接ロ ス ト ア ラームが Router Misconfiguration ア ラームに相関付け ら れます。
- **6** Hello パケ ッ ト の送信間隔が 30 に正し く 設定 される と 、 隣接関係が回復し、 ovramsd は RAMS 隣接関係確立アラームを受信します。
- **7** RAMS 隣接関係確立ア ラームに基づき、 ovramsd は Router Misconfiguration ア ラームを取り消します。

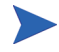

ovramsd は NNM 7.5 Extended Topology 情報を使用する こ と で、 よ り 短時間でルー ター情報にア ク セス し ます。ルーター情報が Extended Topology にない場合は、分 析が実行されません。RAMS アプライアンスが監視している NNM Extended Topology ネットワークデバイスが検出できることを確認してください。

### <span id="page-14-0"></span>GRE トンネルの状態

ovramsd は、プロトコル診断を実行するだけでなく、トンネルの状態を知らせる RAMS アプライアンスからのアラームを待ち受けます。対応しているトンネル は、 OSPF ト ンネル、 EIGRP ト ンネル、 IS-IS ト ンネルです。

ovramsd がトンネルの状態を知らせる RAMS アラームを受信すると、トンネル ルーター内の特定の MIB エントリに対して SNMP クエリーを発行し、トンネル 設定が正しいかどうかを判別します。 ovramsd はその後トンネルアラームを発行 し、RAMSアラームをそのトンネルアラームに相関付けます。誤設定がある場合 は、ovramsdトンネルアラームに、推定される設定エラーに関する情報が追加さ れます。 誤設定がない場合は、 「論理上の推定原因な し (no probable logical cause)」 のメッセージが追加されます。物理レイヤー2に障害がある場合は、トンネルア ラームは、トンネルルーターダウンまたは使用不能になったトンネルの物理イン タフェースを検出します。アラームには関連する情報が追加されます。

RAMS アプリケーションはアラームを検出し、接続した NNM 管理ステーション に対して、その管理ステーションで設定されているトンネルの状態の変化に関す るアラームを送信します。RAMS アプライアンスは、ネットワークのピア RAMS ボ ッ ク ス上の ト ンネルの状態の変化に関する ア ラームを、 常に NNM 管理ステー シ ョ ンに対し て送信するわけではあ り ません。正しい情報を受信すれば、ovramsd はいずれの場合にも対応します。

以下の手順では、トンネルの状態を監視するシナリオを定義します。

- 1 トンネル IP アドレスが、誤ってトンネル設定ステートメントから削除されま した。
- 2 ovramsd は RAMS ピアリング変更アラームを受信します。
- **3** ovramsd は ト ンネルに関連する イベン ト であ る こ と を特定し ます。
- 4 ovramsd はトンネルルーターに SNMP クエリーを発行し、設定エラーの結果 を分析し ます。
- **5** ovramsd は Tunnel Down ア ラーム を生成し、設定エ ラーに関する説明を提供し ます。
- 6 RAMSピアリング変更イベントが、Tunnel Down アラームに相関付けられます。
- **7** ト ンネルが回復する と 、 ovramsd は RAMS ピア リ ング変更ア ラーム を受信し ます。
- **8** ovramsd は Tunnel Up アラ ームを生成し 、Tunnel Down アラ ームを取り 消し ます。

## <span id="page-15-0"></span>SNMP MIB

以下の MIB テーブルには、ovramsd プロセスが検索した特定のエントリが含まれ ています。 ovramsd はテーブル全体ではな く 、 指定し たテーブルの特定の属性で のみクエリーを実行します。

- .iso.org.dod.internet.mgmt.mib-2.interfaces
- .iso.org.dod.internet.mgmt.mib-2.ip.ipAddrTable
- .iso.org.dod.internet.mgmt.mib-2.ifMIB.ifMIBObjects.ifXTable
- .iso.org.dod.internet.mgmt.mib-2.ospf.ospfGeneralGroup
- .iso.org.dod.internet.mgmt.mib-2.ospf.ospfIfTable

### <span id="page-16-0"></span>プロトコル診断とトンネルの状態の監視の無効化

プロトコル診断とトンネルの状態の監視を無効にするには、ovramsdプロセスを 停止します。ovramsd プロセスを停止するには、コマンドプロンプトで次のコマ ン ド を実行し ます。

UNIX の場合 :

\$OV\_BIN/ovstop ovramsd

Windows の場合 :

%OV\_BIN%\vstop ovramsd

ovramsd プロセスを再開するには、コマンドプロンプトで次のコマンドを実行し ます。

UNIX の場合 :

\$OV\_BIN/ovstart ovramsd

Windows の場合 :

%OV\_BIN%\vstart ovramsd

ovramsd の実行ステータスを確認するには、コマンドプロンプトで以下のコマン ド を実行し ます。

UNIX の場合 :

\$OV\_BIN/ovstatus -c ovramsd

Windows の場合 :

%OV\_BIN%\vstatus -c ovramsd

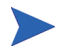

実行状態に関する情報を取得するには、以下のコマンドを使用します。 ovstatus -v ovramsd

ovramsd が正常に機能していない場合は、この情報を参照してください。

# <span id="page-18-0"></span>4 ビュー

NNM/RAMS Integration Module には以下のダイ ナミ ッ ク ビ ュ ーが用意さ れてい ます。

- RAMS パス履歴ビュー。ネットワーク内の現在と過去のルーティングトポロ ジを表示して、それらを比較できます。
- RAMS IGP (内部ゲートウェイプロトコル)ビュー。詳細な OSPF、EIGRP、ま たは IS-IS 情報を表示し ます。

RAMS ビューには、NNM ホームベースからアクセスできます。詳細については、 各ビューのオンラインヘルプを参照してください。

# <span id="page-20-0"></span>5 レポー ト

RAMS の提供する IGP レポートおよび BGP レポートでは、特定のルーターに関 する情報を参照できます。これらのレポートにアクセスするには、ビュー内でルー ターを右クリックします。ドロップダウンメニューから [RAMS] を選択し、[IGP] または [BGP] を選択します。ドロップダウンメニューを展開し、特定のレポート を選択して表示します。

利用可能なレポートには、以下の内容が含まれます。

- IGP レポー ト
	- 概略
	- イベン ト
	- フラッピング リンク
	- 変更メトリック
	- 新しいプレフィックス
	- プレフィックスの欠落
- BGP レポー ト
	- 概略
	- ルー ト 分散
	- Route Flap

RAMS レポートの詳細は、『RAMS ユーザーガイド』を参照してください。

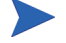

特定のレポートは NNM アラームブラウザでも参照できます。特定のアラームに 関する レポー ト を表示するには、ア ラーム を選択し、[Views] → [Actions] メニュー でレポートを選択します。こうすることで、個別のアラームに特定されるルー ターの情報に素早くアクセスすることができます。

# <span id="page-22-0"></span>6 アラーム (警報)

RAMS アラームは、次の2つのソースから送信されます。

- **1** RAMS アプラ イアンス
- **2** NNM/RAMS Integration Module

RAMS アプライアンスにより生成されるアラームは、トラフィック機能を購入し て使用し ているかど う かで異な り ます。

### <span id="page-23-0"></span>RAMS アプライアンスからのアラーム

<span id="page-23-2"></span>NNM と RAMS アプライアンスとの間の通信を設定した後は、RAMS アプライア ンスから送信されるアラームを使用して、ルーティング環境のトラブルシュー テ ィ ングができ ます。 RAMS アプラ イアンスからのアラームを Integration Module で利用するように設定すると、これらの新しいアラームに応答するように NNM が変更 されます。

- ホームベースの [ アラームブラウザ ] タブに、新しい [Route Analytics アラー ム 1 カテゴリが追加されます。
- RAMS アラームは、相関付けられる拡張問題アナライザ(APA) アラームとと もに、 Route Analytics カテゴ リ に表示されます。
- APA は受信した RAMS アラームの根本原因分析を行い、RAMS アラームの根 本原因を割り出します。

NNM が RAMS アラームの根本原因を特定すると、ステータスアラームカテ ゴリに APA アラームが表示されます。

RAMS アラームは [ アラームブラウザ ] タブの [Route Analytics アラーム ] カテゴ リ に表示 され、 根本原因に相関付け られます。

#### <span id="page-23-1"></span>RAMS アプライアンスからのアラームの設定

#### **RAMS** ア ラームを設定するには、 以下の手順を実行し ます。

- 1 Web ブラウザを起動し、以下の URL から Web ベースの Extended Topology 設 定ユーティリティをロードします。 http://<*nnm\_mgmt\_station*>:7510/topology/etconfig
- 2 [RAMS] タブをクリックし、そのタブの中にある [RAMS Event Configuration] リンクをクリックします。
- **3** 詳しい設定方法は、『HP Route Analytics Management System ユーザーガイド』 のアラームに関する章を参照してください。

#### <span id="page-24-0"></span>監視リスト

<span id="page-24-2"></span>監視リストとはアラームフィルタのことです。監視リストの基準を満たすアラー ムのみを受信するのに使用します。パフォーマンス上の問題により、監視リスト 内のエントリー数は100個程度に制限します。

一部のア ラームでは監視 リ ス ト を設定する必要があ り ますが、 他のア ラームでは 監視リストはオプションとなります。監視リストがオプションとなるアラームに ついては、 監視 リ ス ト を設定し ない とすべての イベン ト が送信 されます。 この場 合、監視リストを設定しないと、無関係のアラームが大量に送信されることにな ります。監視リストを設定するとその設定はすぐに有効となり、RAMSは監視リ ストの条件にあったイベントだけを送信するようになります。

たとえば、Adjacency Lost (隣接ロスト)アラームの監視リストを設定しないと、 すべての隣接ロストアラームが NNM に送信されます。しかし、隣接ロストアラー ムの監視リストに1つでもエントリーを設定すると、NNMはその隣接状熊に関 するアラームだけを受信するようになります。そのため、監視リストには監視対 象のすべての隣接状態を設定するか、 または何 も設定し ないかのいずれかにする 必要があります。

監視リストには、2つの種類があります。

#### ノードベース

ノードベースの監視リストでは、特定のノードに関連するかどうかという観 点から、アラームのフィルター処理を行います。たとえば、隣接ロストア ラームでは、ノードベースの監視リストを使用して、監視対象のルーターを 指定します。経路変更アラームの場合は、ホスト名またはIPアドレスを使 用して監視リストを設定できます。他の監視リストは、すべてIP アドレス を使用し て設定し ます。

#### ネットワークベース

ネットワークベースの監視リストでは、 プレフィックス (またはネットワー ク)とマスクに基づいて、アラームのフィルター処理を行います。たとえ ば、 Prefix Origination Change ( プレ フ ィ ッ ク ス起点変更 ) ア ラームでは、 ネ ッ トワークベースの監視リストを使用します。この場合、アラームのトリガー になるのはプレフィックス通知の変化であり、特定のルーターには依存しま せん。

#### <span id="page-24-1"></span>Adjacency Lost アラームの監視リストでの演算

隣接ロストアラームの監視リストには、演算フィールドがあります。このフィー ルドに次の演算を指定して、アラームの発行条件を設定します。

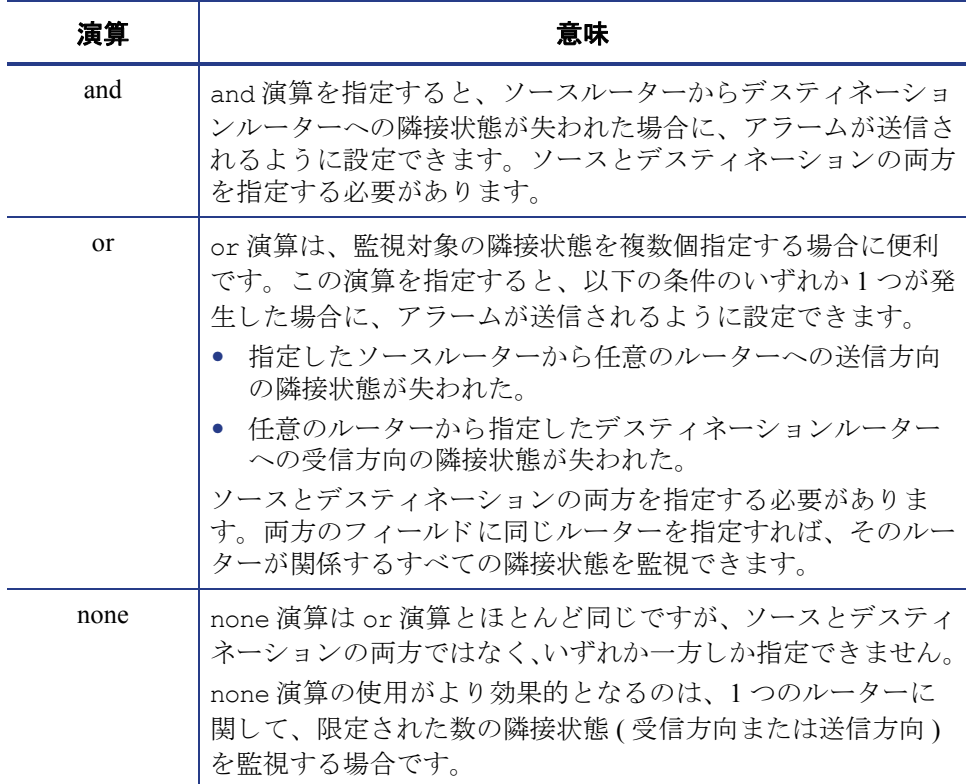

#### 表 1 監視リストでの演算

#### <span id="page-26-0"></span>RAMS Adjacency Lost アラーム

既知の隣接がなくなったことが検出されると、RAMS アプライアンスにより RAMS Adjacency Lost アラームが生成されます。 隣接ロスト アラームが生成される と 、 隣接アラ ームの考えら れる 原因と し てレ イ ヤー 3 誤設定の診断を実行し ま す。 監視 リ ス ト が設定 され有効になっている場合は、 リ ス ト 内のルーターのみが対象 となります。

このアラームの情報フィールドは、次のようになります。

- **1** ソース IP アドレス
- **2** ソース ノード タ イプ 0 ルーター、 1 擬似 ノー ド
- **3** デスティネーション IP アドレス
- **4** デスティネーションノードタイプ 0ルーター、1 擬似ノード
- **5** イ ン タ フ ェースの終端の ソースルーター ID ( 終端が擬似 ノー ド の場合は、 指 名ルーター ID)
- **6** ソース ノード NSAP アドレス
- **7** インタフェースの終端のデスティネーションルーター ID ( 終端が擬似ノード の場合は、指名ルーターID)
- 8 デスティネーションノード NSAP アドレス
- **9** タイムスタンプ
- **10** トポロジインスタンス

このアラームの SNMP イベン ト オブジェ ク ト ID は、.1.3.6.1.4.1.8083.1.1.9.1 です。

#### <span id="page-27-0"></span>RAMS Adjacency Established アラーム

隣接関係の確立が検出されると、RAMS アプライアンスにより RAMS Adjacency Established アラームが生成されます。

監視 リ ス ト が設定 され有効になっている場合は、 リ ス ト 内のルーターのみが対象 となります。

このアラームの情報フィールドは、次のようになります。

- **1** ソース IP アドレス
- **2** ソースノードタイプ 0ルーター、1 擬似ノード
- **3** デスティネーション IP アドレス
- **4** デスティネーションノードタイプ 0 ルーター、1 擬似ノード
- **5** イ ン タ フ ェースの終端の ソースルーター ID ( 終端が擬似 ノー ド の場合は、 指 名ルーター ID)
- **6** ソース ノード NSAP アドレス
- **7** インタフェースの終端のデスティネーションルーター ID ( 終端が擬似 ノード の場合は、指名ルーターID)
- 8 デスティネーションノード NSAP アドレス
- **9** タイムスタンプ
- **10** トポロジインスタンス

このアラームの SNMP イベン ト オブジェ ク ト ID は、.1.3.6.1.4.1.8083.1.1.9.2 です。

#### <span id="page-28-0"></span>RAMS Route Change アラーム

ソースからデスティネーションへの経路が変更されると、RAMS アプライアンス により RAMS Route Change アラームが生成されます。

このアラーム用に監視リストを設定する必要があります。設定しない場合は機能 しません。監視リストが設定され有効になっている場合は、リスト内のルーター のみが対象となります。

このアラームの情報フィールドは、次のようになります。

- **1** ソース IP アドレス
- **2** デスティネーション IP アドレス
- 3 変更前の経路メトリック
- **4** 変更後の経路 メ ト リ ッ ク
- **5** ソース ノード NSAP アドレス
- **6** タイムスタンプ
- **7** トポロジインスタンス

このアラームの SNMP イベン ト オブジェ ク ト ID は、.1.3.6.1.4.1.8083.1.1.9.3 です。

#### <span id="page-29-0"></span>RAMS Adjacency Flap アラーム

RAMS ルーターのフラップしきい値よりも高い割合でリンクがイベントを生成 すると、RAMS アプライアンスにより RAMS Adjacency Flap アラームが生成され ます。

このアラームを機能させるには、隣接状熊のフラップのしきい値の設定が必要で す。 監視 リ ス ト が設定され有効になっている場合は、 リ ス ト 内のルーターのみが 対象となります。

このアラームの情報フィールドは、次のようになります。

- **1** ソース IP アドレス
- 2 ソースノードタイプ 0ルーター、1 擬似ノード
- 3 デスティネーション IP アドレス
- **4** デステ ィ ネーシ ョ ン ノード タ イプ 0 ルーター、 1 擬似 ノー ド
- 5 インタフェースの終端のソースルーター ID ( 終端が擬似ノードの場合は、指 名ルーター ID)
- **6** ソース ノード NSAP アドレス
- **7** インタフェースの終端のデスティネーションルーター ID ( 終端が擬似ノード の場合は、指名ルーターID)
- 8 デスティネーションノード NSAP アドレス
- **9** タイムスタンプ
- **10** トポロジインスタンス

このアラームの SNMP イベントオブジェクト ID は、1.3.6.1.4.1.8083.1.1.9.4 です。

#### <span id="page-30-0"></span>RAMS Prefix Origination Change アラーム

プレフィックスが発行または欠落すると、RAMS アプライアンスにより RAMS Prefix Origination Change ア ラームが生成 されます。 Route Flap によ り これらのア ラームが生成される場合があります。

監視リストが設定され有効になっている場合は、リスト内のプレフィックスのみ が対象となります。

このアラームの情報フィールドは、次のようになります。

- 1 プレフィックス経路の対象のネットワーク番号
- 2 プレフィックス経路の対象のネットワークマスク
- **3** プレフィックスのタイプ
- **4** このプレフィックスの発行元の IP アドレス ( またはルーター ID)
- **5** プレフィックスの状態
- **6** タイムスタンプ
- **7** トポロジインスタンス

このアラームの SNMP イベン ト オブジェ ク ト ID は、.1.3.6.1.4.1.8083.1.1.9.5 です。

#### <span id="page-30-1"></span>RAMS Prefix Change アラーム

プレフィックス属性が変更されると、RAMS アプライアンスにより RAMS Prefix Change アラームが生成されます。

監視 リ ス ト が設定 され有効になっている場合は、 リ ス ト 内のプレ フ ィ ッ ク スのみ が対象となります。

このアラームの情報フィールドは、次のようになります。

- 1 プレフィックス経路の対象のネットワーク番号
- 2 プレフィックス経路の対象のネットワークマスク
- **3** プレフィックスのタイプ
- **4** このプレフィックスの発行元の IP アドレス ( またはルーター ID)
- **5** タイムスタンプ
- **6** トポロジインスタンス

このアラームの SNMP イベン ト オブジェ ク ト ID は、.1.3.6.1.4.1.8083.1.1.9.6 です。

#### <span id="page-31-0"></span>RAMS Routing Event アラーム

一定期間経過後に経路指定イベン ト が発生する と 、 RAMS アプラ イアンスによ り RAMS Routing Event アラームが生成されます。このアラームは頻繁に発生しま す。アラームが正しく動作しているかを確認する場合にのみ、このアラームを有 効にしてください。

ホールドタイムが設定され有効になっている場合は、設定した期間の後に受信し た経路指定イベントが開始されます。

このアラームの情報フィールドは、次のようになります。

**1** タイムスタンプ

このアラームの SNMP イベントオブジェクト ID は、1.3.6.1.4.1.8083.1.1.9.7 です。

#### <span id="page-31-1"></span>RAMS Excess Churn アラーム

現在のネット ワークチャーンが設定したネット チャーンしきい値よりも 大きくな ると、RAMSアプライアンスにより RAMS Excess Churn アラームが生成されます。

過度なチャーンのしきい値が設定され有効になっている場合、このしきい値を超 えた場合にのみ過度なチャーンアラームが生成されます。

このアラームの情報フィールドは、次のようになります。

- 1 現在のネットワークチャーンの数
- **2** タイムスタンプ
- **3** トポロジインスタンス

このアラームの SNMP イベン ト オブジェ ク ト ID は、.1.3.6.1.4.1.8083.1.1.9.8 です。

#### <span id="page-32-0"></span>RAMS Peer Change アラーム

経路エクスプローラピアリングの1つが失敗した、または新しいルーターに隣接 した場合に、RAMS アプライアンスにより RAMS Peer Change アラームが生成さ れます。

GREトンネルを監視する場合は、このアラームを有効にする必要があります。 このアラームの情報フィールドは、次のようになります。

- **1** ソース IP アドレス
- **2** ルーター上の GRE トンネルの IP アドレス ( トンネルピアリングの場合 )
- 3 RAMS アプライアンス上の GRE トンネルの IP アドレス (トンネルピアリン グの場合 )
- **4** GRE ト ンネルのステータ ス
- **5** トポロジインスタンス
- **6** タイムスタンプ

このアラームの SNMP イベン ト オブジェ ク ト ID は、.1.3.6.1.4.1.8083.1.1.9.9 です。

#### <span id="page-32-1"></span>RAMS Prefix Flap アラーム

特定の割合でプレフィックスのフラッピングが発生すると、RAMS アプライアン スにより RAMS Prefix Flap アラームが生成されます。

監視 リ ス ト が設定 され有効になっている場合は、 リ ス ト 内のプレ フ ィ ッ ク スのみ が対象となります。

このアラームの情報フィールドは、次のようになります。

- 1 プレフィックス経路の対象のネットワーク番号
- 2 プレフィックス経路の対象のネットワークマスク
- **3** タイムスタンプ
- **4** トポロジインスタンス

このアラームの SNMP イベント オブジェクト ID は、1.3.6.1.4.1.8083.1.1.9.10 です。

#### <span id="page-33-0"></span>RAMS BGP Prefix Drought アラーム

特定のピア RIB が設定したベースラインサイズよりも大幅に欠落する場合に、 RAMS アプライアンスにより RAMS BGP Prefix Drought アラームが生成されます。 このアラームの情報フィールドは、次のようになります。

- **1** ピア IP アドレス
- 2 ベースラインに使用した日数
- 3 ベースライン内のピア経路の数
- **4** 現在の RIB サイズ
- **5** ベースラインのピア RIB から現在のピア RIB へのサイズ変更の割合
- **6** タイムスタンプ
- **7** トポロジインスタンス

このアラームの SNMP イベント オブジェクト ID は、.1.3.6.1.4.1.8083.1.1.9.12 です。

#### <span id="page-33-1"></span>RAMS BGP Prefix Flood アラーム

特定のピア RIB が設定したベースラインサイズよりも大幅に多い場合に、RAMS アプラ イアンスによ り RAMS BGP Prefix Flood ア ラームが生成 されます。

このアラームの情報フィールドは、次のようになります。

- **1** ピア IP アドレス
- 2 ベースラインに使用した日数
- 3 ベースライン内のピア経路の数
- **4** 現在の RIB サイズ
- 5 ベースラインのピア RIB から現在のピア RIB へのサイズ変更の割合
- **6** タイムスタンプ
- **7** トポロジインスタンス

このアラームの SNMP イベント オブジェクト ID は、1.3.6.1.4.1.8083.1.1.9.13 です。

#### <span id="page-34-0"></span>RAMS BGP Route Flap アラーム

設定したしき い値よりも 高い割合で特定のルーターのフラッピングが発生する と、RAMS アプライアンスにより RAMS BGP Route Flap アラームが生成されます。

監視リストが設定され有効になっている場合は、リスト内のネットワークのみが 対象となります。

このアラームの情報フィールドは、次のようになります。

- **1** ピア IP アドレス
- 2 プレフィックス IP アドレス
- **3** プレフィックスマスク
- **4** ピア AS 番号
- **5** ネクストホップ IP
- **6** ネクストホップ AS
- **7** 経路のステータ ス
- **8** タイムスタンプ
- **9** トポロジインスタンス

このアラームの SNMP イベント オブジェクト ID は、1.3.6.1.4.1.8083.1.1.9.14 です。

#### <span id="page-35-0"></span>RAMS BGP Lost Redundancy アラーム

重複して到達可能であったプレフィックスの冗長性が失われると、RAMS アプラ イアンスにより RAMS BGP Lost Redundancy アラームが生成されます。

監視リストが設定され有効になっている場合は、リスト内のネットワークのみが 対象となります。

このアラームの情報フィールドは、次のようになります。

- **1** ピア IP アドレス
- 2 プレフィックス IP アドレス
- **3** プレフィックスマスク
- **4** 経路ソース AS
- 5 ネクストホップのベースライン番号
- **6** ネクストホップの現在の番号
- **7** タイムスタンプ
- **8** トポロジインスタンス

このアラームの SNMP イベント オブジェクト ID は、1.3.6.1.4.1.8083.1.1.9.15 です。

#### <span id="page-35-1"></span>RAMS MPLS/VPN Lost Router Reachability アラーム

以前は到達可能であった PE ルーターに到達できなくなると、RAMS アプライア ンスによ り RAMS MPLS/VPN Lost Router Reachability ア ラームが生成 されます。

このアラームの情報フィールドは、次のようになります。

- **1** 経路対象
- **2** PE ルーターの ID
- **3** タイムスタンプ
- **4** トポロジインスタンス

このアラームの SNMP イベント オブジェクト ID は、.1.3.6.1.4.1.8083.1.1.9.16 です。

#### <span id="page-36-0"></span>RAMS MPLS/VPN Lost Customer Reachability アラーム

カスタマ用の RT に関連付けられたプレフィックスが設定したしきい値よりも小 さ く なる と、 RAMS アプラ イアンスによ り RAMS MPLS/VPN Lost Customer Reachability アラームが生成されます。このカスタマは使用できなくなります。

このアラームの情報フィールドは、次のようになります。

- **1** VPN カス タマ名
- **2** タイムスタンプ
- **3** トポロジインスタンス

このアラームの SNMP イベント オブジェクト ID は、1.3.6.1.4.1.8083.1.1.9.17 です。

#### <span id="page-36-1"></span>RAMS MPLS/VPN Customer Privacy アラーム

VPN 内の PE の数が設定したしきい値よりも小さくなると、RAMS アプライアン スにより RAMS MPLS/VPN Customer Privacy アラームが生成されます。

監視 リ ス ト が設定 され有効になっている場合は、 リ ス ト 内のルーターのみが対象 となります。

このアラームの情報フィールドは、次のようになります。

- **1** VPN カス タマ名
- **2** タイムスタンプ
- **3** トポロジインスタンス

このアラームの SNMP イベント オブジェクト ID は、1.3.6.1.4.1.8083.1.1.9.18 です。

#### <span id="page-37-0"></span>RAMS MPLS/VPN Router Intrusion アラーム

新しい PE がカスタマの VPN に入る、またはベースライン VPN の一部であった PE がな く なった場合に、 RAMS アプラ イアンスによ り RAMS MPLS/VPN Router Intrusion アラームが生成されます。

監視 リ ス ト が設定 され有効になっている場合は、 リ ス ト 内のルーターのみが対象 となります。

このアラームの情報フィールドは、次のようになります。

- **1** 経路対象
- **2** PE ルーターの ID
- **3** タイムスタンプ
- **4** トポロジインスタンス

このアラームの SNMP イベント オブジェクト ID は、1.3.6.1.4.1.8083.1.1.9.19 です。

#### <span id="page-37-1"></span>RAMS BGP Acquired Redundancy アラーム

プレフィックスが設定数よりも多くのネクストホップを取得すると、RAMS アプ ライアンスにより RAMS BGP Acquired Redundancy アラームが生成されます。

このアラームの情報フィールドは、次のようになります。

- **1** ピア IP アドレス
- 2 プレフィックス IP アドレス
- **3** プレフィックスマスク
- **4** 経路ソース AS
- 5 ネクストホップのベースライン番号
- 6 ネクストホップの現在の番号
- **7** タイムスタンプ
- **8** トポロジインスタンス

このアラームの SNMP イベント オブジェクト ID は、1.3.6.1.4.1.8083.1.1.9.20 です。

#### <span id="page-38-0"></span>RAMS BGP Peer Lost アラーム

ピアへの BGP 隣接が欠落または失われる と、 RAMS アプラ イアンスによ り RAMS BGP Peer Lost アラームが生成されます。

このアラームの情報フィールドは、次のようになります。

- **1** ピア IP アドレス
- **2** タイムスタンプ
- **3** トポロジインスタンス

このアラームの SNMP イベント オブジェクト ID は、1.3.6.1.4.1.8083.1.1.9.21 です。

#### <span id="page-38-1"></span>RAMS BGP AS Path Longer アラーム

BGP プレフィックスの AS パスの長さが伸びると、RAMS アプライアンスにより RAMS BGP AS Path Longer ア ラームが生成 されます。

このアラームの情報フィールドは、次のようになります。

- **1** ピア IP アドレス
- 2 プレフィックス IP アドレス
- **3** プレフィックスマスク
- **4** タイムスタンプ
- **5** トポロジインスタンス

こ のアラ ームの SNMP イベント オブジェクト ID は、1.3.6.1.4.1.8083.1.1.9.22 です。

#### <span id="page-39-0"></span>RAMS BGP Down to One Path アラーム

プレフ ィ ッ ク スのパスが 1 つだけになった場合に、 RAMS アプラ イアンスによ り RAMS BGP Down to One Path アラームが生成されます。利用可能なパスが1つに なると、冗長性がなくなります。

このアラームの情報フィールドは、次のようになります。

- **1** ピア IP アドレス
- 2 プレフィックス IP アドレス
- **3** プレフィックスマスク
- **4** タイムスタンプ
- **5** トポロジインスタンス

このアラームの SNMP イベント オブジェクト ID は、1.3.6.1.4.1.8083.1.1.9.23 です。

#### <span id="page-39-1"></span>RAMS BGP Down to Zero Paths アラーム

プレフ ィ ッ ク スのパスがな く なる と、 RAMS アプラ イアンスによ り RAMS BGP Down to Zero Paths アラームが生成されます。利用可能なパスがなくなると、経路 がダウンします。

このアラームの情報フィールドは、次のようになります。

- **1** ピア IP アドレス
- 2 プレフィックス IP アドレス
- **3** プレフィックスマスク
- **4** タイムスタンプ
- **5** トポロジインスタンス

このアラームの SNMP イベント オブジェクト ID は、1.3.6.1.4.1.8083.1.1.9.24 です。

#### <span id="page-40-0"></span>RAMS BGP Established Peer アラーム

ピアへの BGP 隣接が確立 される と、 RAMS アプラ イアンスによ り RAMS BGP Established Peer ア ラームが生成 されます。

このアラームの情報フィールドは、次のようになります。

- **1** ピア IP アドレス
- **2** タイムスタンプ
- **3** トポロジインスタンス

このアラームの SNMP イベント オブジェクト ID は、1.3.6.1.4.1.8083.1.1.9.26 です。

#### <span id="page-40-1"></span>RAMS OSI ES Neighbor Origination Change アラーム

ES Neighbor が発行または欠落すると、RAMS アプライアンスにより RAMS ES Neighbor Origination Change ア ラームが生成 されます。 ES Neighbor Flap によ り こ れらのアラームが生成される場合があります。

監視 リ ス ト が設定され有効になっている場合は、 リ ス ト 内の ES Neighbor のみが 対象となります。

このアラームの情報フィールドは、次のようになります。

- 1 OSIプレフィックス
- 2 OSI プレフィックスタイプ
- 3 OSI プレフィックスを発行したシステムのシステム ID
- **4** トポロジインスタンス
- **5** タイムスタンプ

こ のアラ ームの SNMP イベント オブジェクト ID は、1.3.6.1.4.1.8083.1.1.9.27 です。

#### <span id="page-41-0"></span>RAMS OSI ES Neighbor Flap アラーム

特定の割合で ES Neighbor のフラッピングが発生すると、RAMS アプライアンス により RAMS ES Neighbor Flap アラームが生成されます。

このア ラーム を機能 させるには、ES Neighbor Flap の し きい値を設定する必要があ り ます。監視 リ ス ト が設定 され有効になっている場合は、 リ ス ト 内の ES Neighbor のみが対象となります。

このアラームの情報フィールドは、次のようになります。

- 1 OSI プレフィックス
- 2 OSI プレフィックスタイプ
- **3 OSI** プレフィックスを発行したシステムのシステム ID
- **4** トポロジインスタンス
- **5** タイムスタンプ

このアラームの SNMP イベント オブジェクト ID は、.1.3.6.1.4.1.8083.1.1.9.28 です。

#### <span id="page-41-1"></span>RAMS OSI ES Neighbor Change アラーム

ES Neighbor 属性が変更される と、 RAMS アプラ イアンスによ り RAMS ES Neighbor Change アラームが生成されます。

監視 リ ス ト が設定され有効になっている場合は、 リ ス ト 内の ES Neighbor のみが 対象となります。

このアラームの情報フィールドは、次のようになります。

- 1 OSIプレフィックス
- 2 OSI プレフィックスタイプ
- **3 OSI** プレフィックスを発行したシステムのシステム ID
- **4** トポロジインスタンス
- **5** タイムスタンプ

こ のアラ ームの SNMP イベント オブジェクト ID は、1.3.6.1.4.1.8083.1.1.9.29 です。

#### <span id="page-42-0"></span>RAMS OSI Prefix Neighbor Origination Change アラーム

Prefix Neighbor が発行または欠落する と、 RAMS アプラ イアンスによ り RAMS Prefix Neighbor Origination Change ア ラームが生成 されます。Prefix Neighbor Flap に よ り これ らのア ラームが生成 される場合があ り ます。

監視 リ ス ト が設定 され有効になっている場合は、 リ ス ト 内の Prefix Neighbor のみ が対象となります。

このアラームの情報フィールドは、次のようになります。

- **1** OSI プレフィ ッ クス
- 2 OSI プレフィックスタイプ
- **3 OSI** プレフィックスを発行したシステムのシステム ID
- **4** トポロジインスタンス
- **5** タイムスタンプ

こ のアラ ームの SNMP イベント オブジェクト ID は、.1.3.6.1.4.1.8083.1.1.9.30 です。

#### <span id="page-42-1"></span>RAMS OSI Prefix Neighbor Flap アラーム

特定の割合でプレフィックスのフラッピングが発生すると、RAMS アプライアン スにより RAMS Prefix Neighbor Flap アラームが生成されます。

このアラームを機能させるには、Prefix Neighbor Flap のしきい値を設定する必要 があります。監視リストが設定され有効になっている場合は、リスト内の Prefix Neighbor のみが対象となります。

このアラームの情報フィールドは、次のようになります。

- 1 OSIプレフィックス
- 2 OSI プレフィックスタイプ
- **3 OSI** プレフィックスを発行したシステムのシステム ID
- **4** トポロジインスタンス
- **5** タイムスタンプ

こ のアラ ームの SNMP イベント オブジェクト ID は、1.3.6.1.4.1.8083.1.1.9.31 です。

#### <span id="page-43-0"></span>RAMS OSI Prefix Neighbor Change アラーム

Prefix Neighbor 属性が変更される と、 RAMS アプラ イアンスによ り RAMS Prefix Neighbor Change ア ラームが生成 されます。

監視 リ ス ト が設定 され有効になっている場合は、 リ ス ト 内の Prefix Neighbor のみ が対象となります。

このアラームの情報フィールドは、次のようになります。

- **1** OSI プレフィ ッ クス
- 2 OSI プレフィックスタイプ
- **3** OSI プレ フ ィ ッ ク ス を発行し たシ ステムのシステム ID
- **4** トポロジインスタンス
- **5** タイムスタンプ

このアラームの SNMP イベント オブジェクト ID は、1.3.6.1.4.1.8083.1.1.9.32 です。

#### <span id="page-43-1"></span>RAMS OSI Route Change アラーム

ソースからデスティネーションへの経路が変更されると、RAMS アプライアンス により OSI Route Change アラームが生成されます。

このアラーム用に監視リストを設定する必要があります。設定しない場合は機能 し ません。 監視 リ ス ト が設定され有効になっている場合は、 リ ス ト 内のルーター のみが対象となります。

このアラームの情報フィールドは、次のようになります。

- **1** ソース ノード NSAP アドレス
- 2 デスティネーションノード NSAP アドレス
- **3** 変更前の経路メトリック
- **4** 変更後の経路 メ ト リ ッ ク
- **5** トポロジインスタンス
- **6** タイムスタンプ

こ のアラ ームの SNMP イベント オブジェクト ID は、1.3.6.1.4.1.8083.1.1.9.33 です。

#### <span id="page-44-0"></span>RAMS Traffic Link Utilization Change アラーム

リンクのトラフィック利用が変更されると、RAMS アプライアンスにより RAMS Traffic Link Utilization Change ア ラームが生成 されます。

このアラームを機能させるには、Aggregate Alert のしきい値を設定する必要があ り ます。

このアラームの情報フィールドは、次のようになります。

- **1** トラフィックグループネーム
- 2 リンクのソースルーターの IP アドレス
- 3 リンクのデスティネーションルーターの IP アドレス
- **4** ト ラフィック (mbps)
- **5** トラフィックリンク利用
- **6** リンクしきい値 (mbps)
- **7** リンクしきい値 (パーセント)
- **8** タイムスタンプ

このアラームの SNMP イベントオブジェクト ID は、1.3.6.1.4.1.8083.1.2.4.1 です。

#### <span id="page-44-1"></span>RAMS Traffic Route Correlation Change アラーム

トラフィックの変更が特定のルーティング変更イベントと相関付けられると、 RAMS アプライアンスにより RAMS Traffic Route Correlation Change アラームが生 成されます。

このア ラーム を機能 させるには、Traffic Route Correlation の し きい値を設定する必 要があります。

このアラームの情報フィールドは、次のようになります。

- **1** 相関付け イベン ト の説明
- **2** Epoch からの秒数
- **3** 変更ホ ップ
- **4** 変更帯域幅
- **5** タイムスタンプ

このアラームの SNMP イベン ト オブジェ ク ト ID は、.1.3.6.1.4.1.8083.1.2.4.2 です。

### <span id="page-45-0"></span>NNM/RAMS Integration Module からのアラーム

NNM/RAMS Integration Module は、 プ ロ ト コ ル診断のプ ロ セ ス の一部 と し て ア ラーム を生成し ます。 以下の項では、 Integration Module が生成する ア ラームにつ いて説明し ます。

#### <span id="page-45-1"></span>Router Misconfiguration アラーム

呼び出された特定のルーティングプロトコルと隣接またはピア関係にあるルー ターでプ ロ ト コルの誤設定が検出 される と、 RAMS Integration Module は Router Misconfiguration アラームが生成します。

Router Misconfiguration アラームには、隣接が失われる原因となる誤設定について の情報が記載されています。

このアラームの情報フィールドは、次のようになります。

- 1 ルーティングプロトコル
- **2** 誤設定のあった属性
- **3** ソースルーターアドレス
- **4** ソースルーターの属性値
- 5 デスティネーションルーターアドレス
- 6 デスティネーションルーターの属性値
- **7** タイムスタンプ

このアラームの SNMP イベントオブジェクト ID は、 .1.3.6.1.4.1.11.2.17.1.0.59000000 です。

#### <span id="page-46-0"></span>Duplicate Router ID アラーム

OSPF ネットワークの終端でルーター ID の重複が検出されると、RAMS Integration Module で Duplicate Router ID アラ ームが生成さ れま す。

このアラームには隣接が失われた理由が記載されています。

このアラームの情報フィールドは、次のようになります。

- 1 ルーティングプロトコル
- **2** 誤設定のあった属性
- **3** ソースルーターアドレス
- **4** ソースルーターの属性値
- 5 デスティネーションルーターアドレス
- **6** デスティネーションルーターの属性値
- **7** タイムスタンプ

このアラームの SNMP イベントオブジェクト ID は、 .1.3.6.1.4.1.11.2.17.1.0.59000001 です。

#### <span id="page-46-1"></span>OSPF is Disabled アラーム

OSPF 隣接が欠落する と 、RAMS Integration Module は OSPF is Disabled アラームを 生成します。

このアラームは、無効になった、または OSPF プロセスから削除された IP アドレ スを特定します。

このアラームの情報フィールドは、次のようになります。

- 1 ソースまたはデスティネーション IP が無効になっているかどうかを特定
- 2 無効となった IP アドレス
- **3** タイムスタンプ

このアラームの SNMP イベントオブジェクト ID は、 .1.3.6.1.4.1.11.2.17.1.0.59000002 です。

#### <span id="page-47-0"></span><OSPF|EIGRP|IS-IS> Tunnel Down アラーム

RAMS アプライアンスへのトンネルのダウンが検出されると、RAMS Integration Module で Tunnel Down ア ラームが生成されます。

このアラームは、トンネルのダウン、および可能な場合はその推定原因を特定し ます。

このアラームの情報フィールドは、次のようになります。

- 1 トンネルインタフェース名の説明および RAMS アプライアンス名
- 2 トンネルダウンの推定原因
- **3** ト ンネルルーター IP アドレス
- **4** ルーター (OSPF および EIGRP) 上の論理 ト ンネル IP ア ド レス、 または RAMS appliance (IS-IS) 上の論理 ト ンネル IP アドレス

このアラームの SNMP イベントオブジェクト ID は、 .1.3.6.1.4.1.11.2.17.1.0.59000003 です。

#### <span id="page-47-1"></span><OSPF|EIGRP|IS-IS> Tunnel Up アラーム

RAMS アプライアンスへのトンネルの起動が検出されると、RAMS Integration Module で Tunnel Up ア ラームが生成 されます。

このアラームは、トンネルが起動したことを通知します。

このアラームの情報フィールドは、次のようになります。

- 1 トンネルインタフェース名の説明および RAMS アプライアンス名
- **2** ト ンネルルーター IP アドレス
- **3** ルーター (OSPF および EIGRP) 上の論理 ト ンネル IP ア ド レス、 または RAMS appliance (IS-IS) 上の論理 ト ンネル IP アドレス

このアラームの SNMP イベントオブジェクト ID は、 .1.3.6.1.4.1.11.2.17.1.0.59000004 です。

# <span id="page-48-0"></span>7 コリレータ

NNM/RAMS Integration Module をインストールおよび設定すると動作するコリ レータがあります。その他に、使用時に有効にするコリレータもあります。コリ レータはすべて HP Correlation Composer を使って定義します。コリレータと NNM の詳細は、『NNM ネットワーク管理ガイド』を参照してください。

<span id="page-48-1"></span>RAMS のコリレータは、以下の名前空間に含まれています。

- OV RAMS 名前空間コリレータは RAMS アラームを待ち受けます。これらの コリレータはアラームに追加の処理を行い、NNM アラームブラウザにそのア ラームをリリースします。受信する RAMS アラームはプロトコルに依存しな いので、コリレータはサポートするすべてのプロトコルで動作します。
- OV\_RAMS\_BGP 名前空間コリレータは、RAMS アプライアンスからの BGP アラームを処理します。
- OV\_RAMS\_2547 (MPLS over BGP、 rfc2547) 名前空間コリレータは、 RAMS ア プライアンスからの MPLS/VPN アラームを処理します。コリレータには2種 類あり、連携して動作します。有効 / 無効にする場合は、必ず両方のコリレー タを有効 / 無効にします。2 つ目のコリレータ OVRAMS\_POLL\_VPN\_2 のみ が修正可能です。
- OV OSPF 名前空間コリレータは、ネットワークデバイスからの OSPF IF State Change アラーム (.1.3.6.1.2.1.14.16.2.0.16) と OSPF NBR State Change アラーム (.1.3.6.1.2.1.14.16.2.2) を処理し ます。 これ らのア ラームは、 RAMS 隣接ロ ス ト アラームと RAMS 隣接関係確立アラームに相関付けられます。

RAMS コリレータは主要な機能のいくつかを実行します。これについては次の項 で説明し ます。

## <span id="page-49-0"></span>APA ポーリングの開始

APA は一部のアラームをすぐに受信するように設定されていますが、隣接ロスト アラームおよび経路変更アラームを受信した場合は、対応するルーターIP アドレ スを含む新しいアラームが生成されます。このログのみを持つ新しいアラームに よって、APAは該当するルーターの IP アドレスについて分析を開始します。

以下のコリレータは、アラームを処理し、対応するポーリングトリガー要求を生 成し ます。

- OV\_RAMS\_TRIGGER\_POLL\_ADJ\_LOST
- OV\_RAMS\_TRIGGER\_POLL\_ROUTE\_CHANGE

どのコ リ レータのパラ メータ も、 設定でき ません。

これらのコリレータは、Integration Module をインストールおよび設定すると有効 になります。

## <span id="page-50-0"></span>MPLS BGP アラーム用の APA ポーリングの開始

VPN ロスアラームを受信すると、これらのコリレータによって MPLS PE ルー ターの APA ポー リ ングが開始 されます。 こ のア ラームは、 Customer Reachability として PE アラームによって RAMS VPN エクスプローラ内に定義されます。

以下のコリレータは、追加の処理をし、対応するポーリングトリガー要求を生成 し ます。

- OVRAMS\_POLL\_VPN\_LOST\_1
- OVRAMS\_POLL\_VPN\_LOST\_2

ウィンドウ期間パラメータは設定可能です。

これらのコリレータは、Integration Module をインストールおよび設定すると有効 になります。

## <span id="page-51-0"></span>APA 根本原因ア ラームの RAMS ア ラームへの 相関付け

これらのコリレータは2つの機能を実行します。

- RAMS 経路変更、隣接、プレフィックス、および BGP アラームを待ち受け、 UUID、ルーターアドレス、およびサブネットマスクの値をキューに2分間格 納し ます。
- APA 根本原因アラームを受信すると、対応する APA 根本原因アラームととも に RAMS アラームをキューに相関付けます。

APA アラームおよび RAMS アラームは任意の順序で到着します。一定時間内に、 到着する RAMS アラームを評価して、受信した APA アラームがその RAMS ア ラ ームの根本原因であ る か ど う か を調べ ます。 一致す る と 、 APA ア ラームは、 Route Analytics アラームブラウザの RAMS アラームに相関付けられます。また、 ステータスアラームブラウザに APA アラームが表示されます。

以下のコリレータは、根本原因 APA アラームを RAMS アラームに相関付けます。

- OV\_RAMS\_QUEUE\_ROUTE
- OV\_RAMS\_QUEUE\_ADJ
- OV\_RAMS\_QUEUE\_PREFIX
- OV\_RAMS\_QUEUE\_BGP
- OV\_RAMS\_APA\_1
- OV\_RAMS\_APA\_2

どのコリレータのパラメータも、設定できません。

これらのコリレータは、Integration Module をインストールおよび設定すると有効 になります。

#### <span id="page-52-0"></span>アラームの親子階層の変更

RAMS アラームおよび APA アラームが相関付けられている場合、デフォルトで は、APA アラームが RAMS アラームに相関付けられ、RAMS アラームが親アラー ムとなります。RAMS アラームへの相関処理を行うと、APA アラームにアクセス できるようになります。この作業を行うことで、RAMS で特定したプロトコルの 問題の根本原因を確認できます。

APA アラームをこれらの相関処理の親アラームに設定する場合は、 関係階層を変 更し ます。

#### RAMS アラームおよび APA アラームの相関処理における親子階層を変更するに は、 以下の手順を実行し ます。

1 以下のファイルを作成します。

UNIX の場合 :

\$OV\_CONF/.rams\_apa\_parent

Windows の場合 :

%OV\_CONF%\Y.rams\_apa\_parent

2 コマンドプロンプトで次のコマンドを実行し、 NNM プロセスを停止します。

UNIX の場合 :

\$OV\_BIN/ovstop

Windows の場合:

%OV\_BIN%\vstop

**3** コマン ド プ ロ ンプ ト で次のコマン ド を実行し、 NNM プ ロセス を起動し ます。 UNIX の場合 :

\$OV\_BIN/ovstart

Windows の場合:

#### %OV\_BIN%\vstart

この変更は、NNMプロセスを再起動した際に有効となります。それ以前の相関 処理は変更されません。

## <span id="page-53-0"></span>State Change アラームの RAMS 隣接アラームへの 相関付け

ネット ワークで OSPF State Change アラームが有効になっていれば、RAMS IMコリ レ ータ を有効にでき ま す。 こ れら のコ リ レ ータ は、 OSPF State Change アラ ームを RAMS 隣接ロストアラームおよび RAMS 隣接関係確立アラームに相関付けます。

以下のコ リ レータは、 State Change ア ラーム を隣接ア ラームに関連付けます。

- OV QUEUE EST NBR CHANGE
- OV\_QUEUE\_EST\_STATE\_CHANGE
- OV QUEUE EST STATE CHANGE IFINDEX
- OV QUEUE LOST NBR CHANGE
- OV\_QUEUE\_LOST\_STATE\_CHANGE
- OV\_QUEUE\_LOST\_STATE\_CHANGE\_IFINDEX
- OV\_RAMS\_ADJ\_EST\_DST
- OV\_RAMS\_ADJ\_EST\_SRC
- OV\_RAMS\_ADJ\_LOST\_DST
- OV\_RAMS\_ADJ\_LOST\_SRC

どのコ リ レータのパラ メータ も、 設定でき ません。

これらのコリレータは、Integration Module をインストールおよび設定しても有効 にな り ません。

#### RAMS IM コリレータを有効にするには、以下の手順を実行します。

**1** 次のコマン ド を コマン ド プ ロ ンプ ト で実行し、 [Correlation Composer] ウィン ド ウ を開き ます。

\$OV\_BIN/ovcomposer -m d

- 2 「ファイル ] → [Open] を選択して、以下のファイルを開きます。 \$OV\_CONF/ecs/CIB/OSPF.fs
- **3** [Enabled] 列のチェ ッ ク ボ ッ ク ス を ク リ ッ ク し、各コ リ レータ を有効に し ます。
- **4 「相関処理 1→ [ 展開 1を選択して、コリレータを有効にします。**

**5** [Correlation Composer] ウィンドウを終了します。

### <span id="page-55-0"></span>Correlation Composer のキューのク リーンア ッ プ

これらのコリレータは、Correlation Composer のキューが大きくなり過ぎないよう にするための内部ユーティリティを作成します。このキューは、サイズがしきい 値を超えると削除されます。デフォルトは、50アラームです。

以下は、キューが大きくなり過ぎないようにするための内部ユーティリティコリ レータです。

- OV\_RAMS\_CLEANUP
- OV\_RAMS\_CLEANUP2

どのコ リ レータのパラ メータ も、 設定でき ません。

これらのコリレータは、Integration Module をインストールおよび設定すると有効 にな り ます。

### <span id="page-56-0"></span>コリレータパラメータの設定

<span id="page-56-1"></span>パラメータの定義を調べたり、Correlation Composer のコリレータ内にあるパラ メータを変更したりする場合は、以下の手順を実行します。

#### コ リ レー タのパラ メー タ を確認 **/** 変更するには、 以下の手順を実行し ます。

- **1** いずれかのビ ューで、 [ オプシ ョ ン ] → [ イベン ト 設定 ] を選択し、 [ イベン ト設定1ウィンドウを開きます。
- 2 「イベント設定1ウィンドウから、「編集1→「イベント相関処理定義1を選択 し、 [ECS 設定 ] ウ ィ ン ド ウ を開き ます。
- **3** [ECS 設定 ] ウ ィンドウから 「default」 ス ト リ ーム を選択し、 相関処理テー ブルの [Composer] を強調表示して [ 変更 ] を選択します。Web ブラウザに [Correlation Composer] ウィンドウが表示されます。
- <span id="page-56-3"></span>**4** [Correlation Composer] ウ ィンドウの [ ネーム スペーステーブル ] か ら、名前空 間 [OV\_RAMS] を選択します。その名前空間のコリレータが、[ コリレータスト ア ] に表示されます。
- **5** コリレータをダブルクリックします。 [説明]タブが表示されます。
- 6 [説明 ] タブに一覧表示されている設定可能なパラメータを確認します。
- **7** [ 定義 ] タ ブを ク リ ッ ク し て、設定可能なパラ メ ー タの設定値を表示し ます。 各フィールドの説明を参照するには、[ヘルプ ] をクリックします。
- **8** 変更を行った後、 [OK] を ク リ ッ ク し、 コ リ レータ定義ウ ィ ン ド ウ を閉じ、 [Correlation Composer] メインウィンドウに戻ります。
- **9** [ファイル ]→ [ 保存 ] をクリックして、変更を保存します。名前空間に対応 したコリレータのファクトストアファイルが更新されます。
- <span id="page-56-2"></span>**10** 変更を有効にするには、[ファイル]→[クローズ]をクリックし、続いて、 [相関処理 ]→ [展開 ] をクリックします。
- 11 [Correlation Composer] メインウィンドウを終了します。

### <span id="page-57-0"></span>コリレータのファクトストアファイル

名前空間の RAMS コリレータのファクトストアファイルは、以下のディレクトリ にあります。

UNIX の場合 :

<span id="page-57-1"></span>\$OV\_CONF/ecs/CIB/

Windows の場合 :

<*install\_dir*>\ecs\CIB\

コリレータのパラメータ設定を実験的に変更する場合は、変更前のファクトスト アファイルのバックアップ作成をお勧めします。

## <span id="page-58-0"></span>ComposerComposer のトラブルシューティング

<span id="page-58-1"></span>HP Correlation Composer または NNM コリレータの詳細は、『HP OpenView Correlation Composer ユーザーガイド』または『NNM ネットワーク管理ガイド』を 参照してください。

# <span id="page-60-0"></span>索引

#### **C**

Correlation Composer パラメータの設定, [57](#page-56-1)

#### **R**

RAMS.fs, [58](#page-57-1) RAMS アラーム 画面 , [25](#page-24-2) 設定 , [24](#page-23-2)

#### **Z**

監視リスト,[25](#page-24-2) 概要 , [9](#page-8-1) コリレータ,[49](#page-48-1) 展開 , [57](#page-56-2) パラメータの設定, [57](#page-56-1) 設定 RAMS アラーム , [24](#page-23-2) トラブルシューティング, [59](#page-58-1)

名前空間 , [57](#page-56-3)

有効な RAMS コリレータ, [49](#page-48-1)

パラ メータ , [57](#page-56-1)

ファクトストアファイル, [58](#page-57-1)